$\odot$ 

# Open the platform and select Finances Shifts report. Select the date for the report.

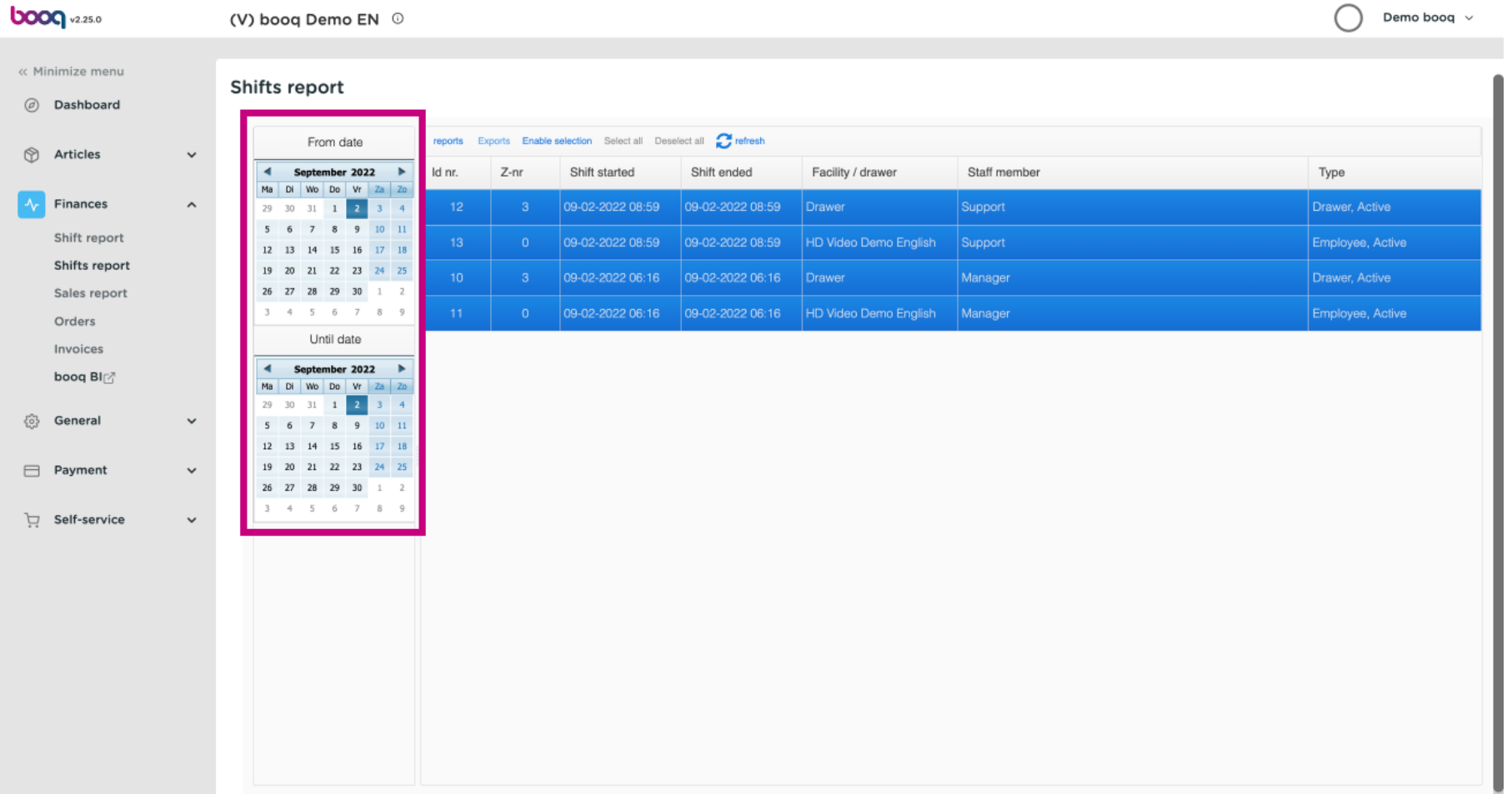

# After selecting the the period click Exports.  $\odot$

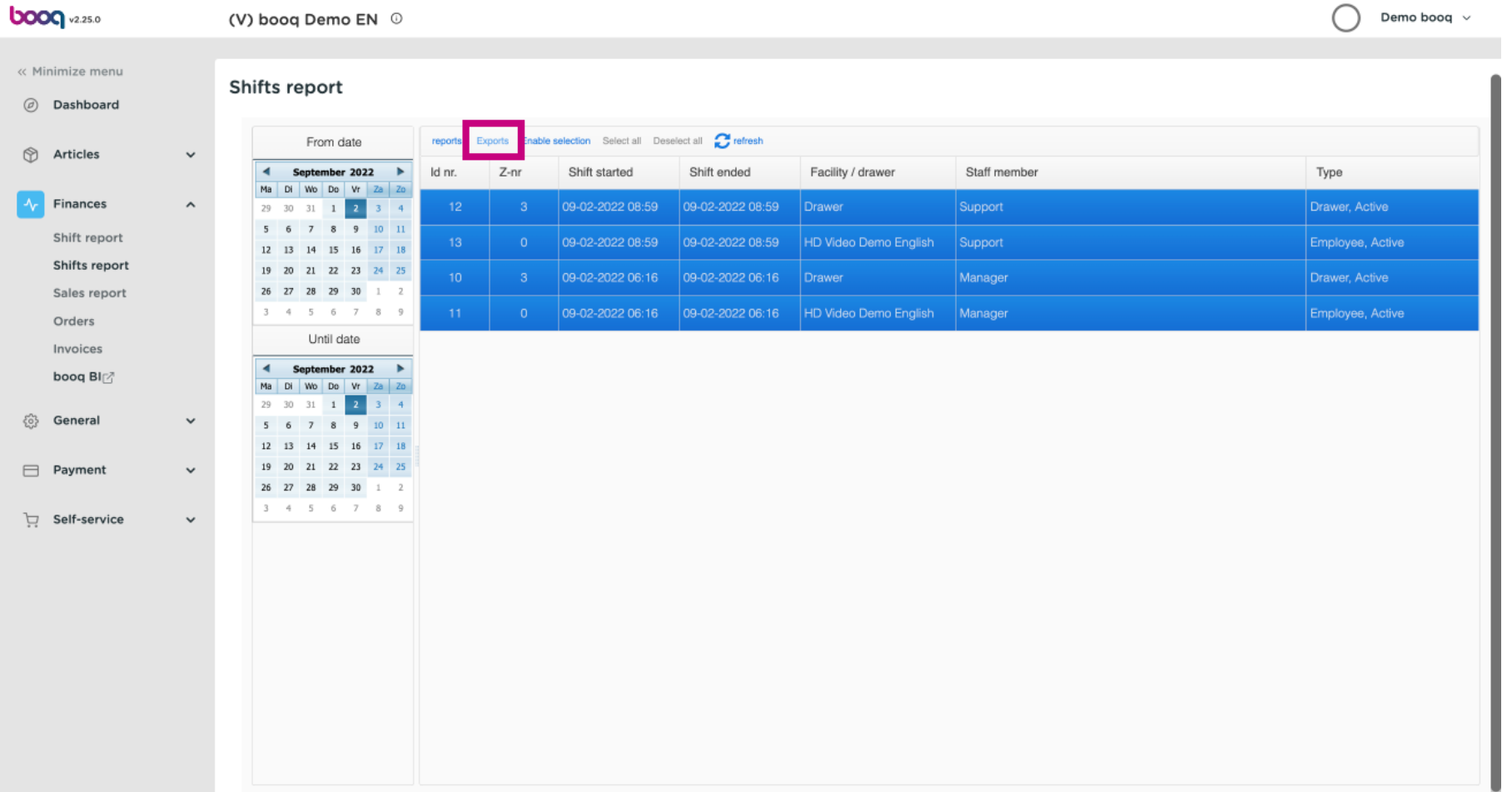

booq - Export reports

# Click on Articles (.XLS) to export this.  $\odot$

**boog** 

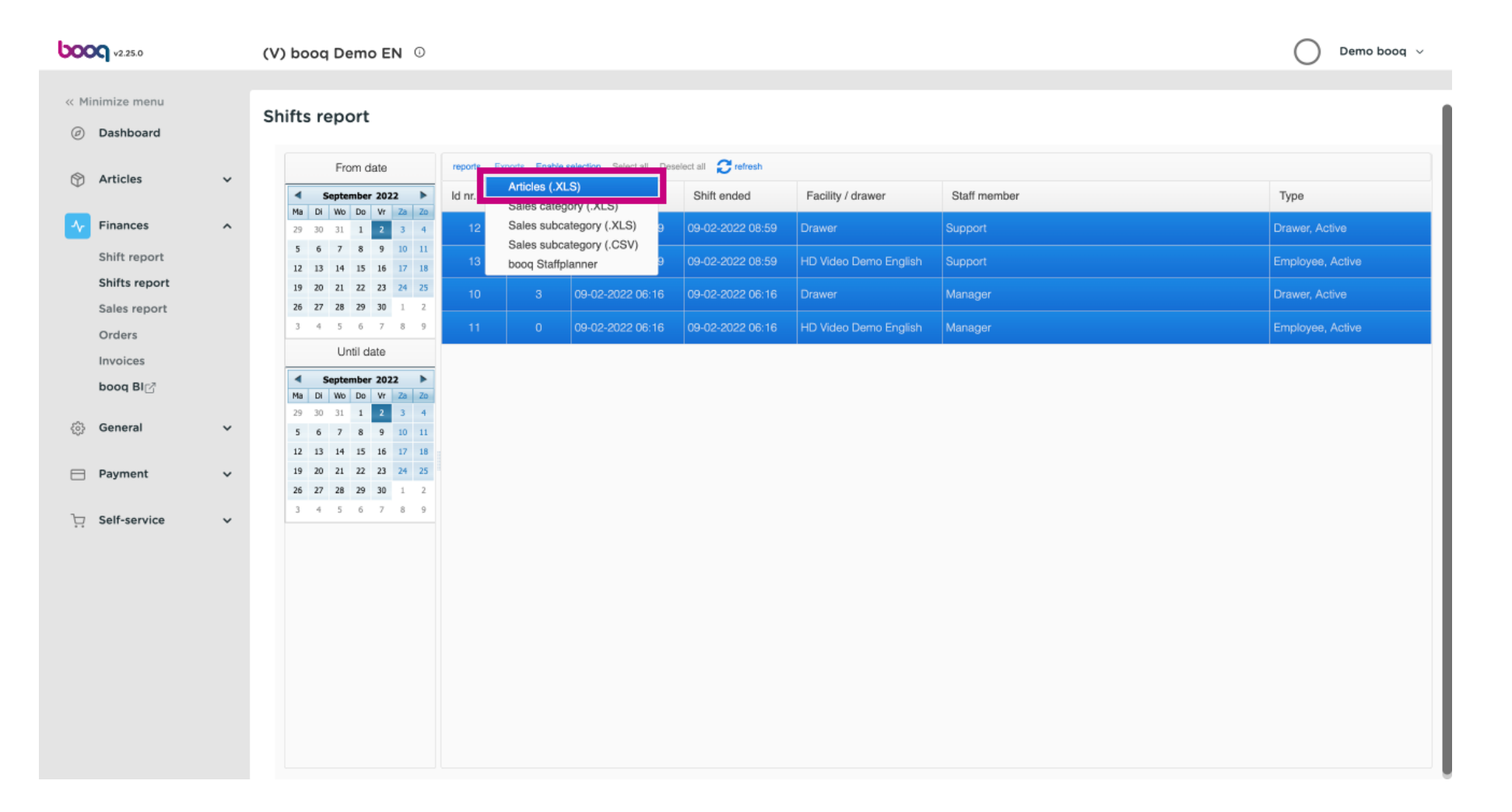

# Click on Sales category (.XLS) to export this.  $\bigcirc$

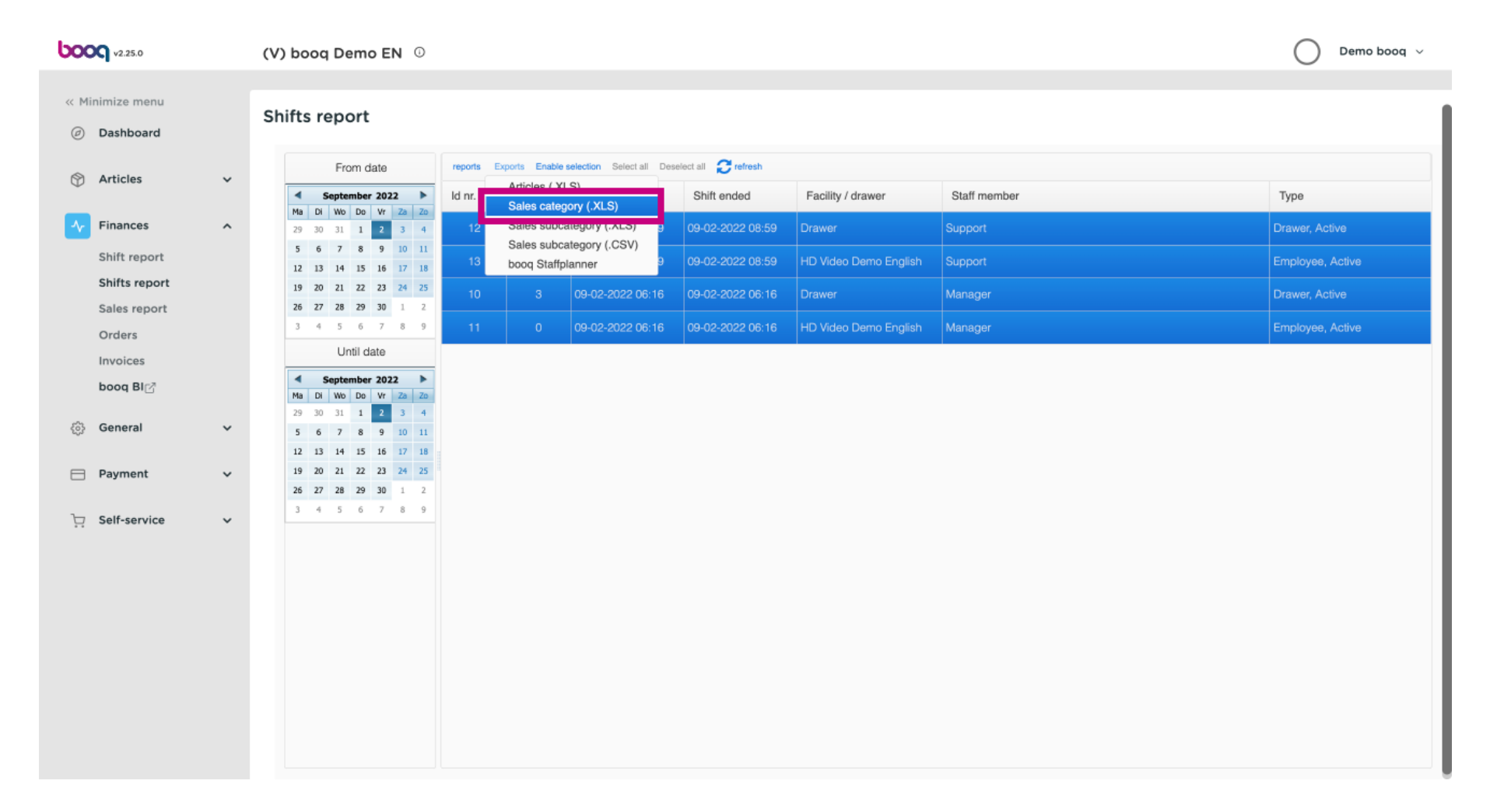

#### Click on Sales subcategory (.XLS) to export this.  $\bigcirc$

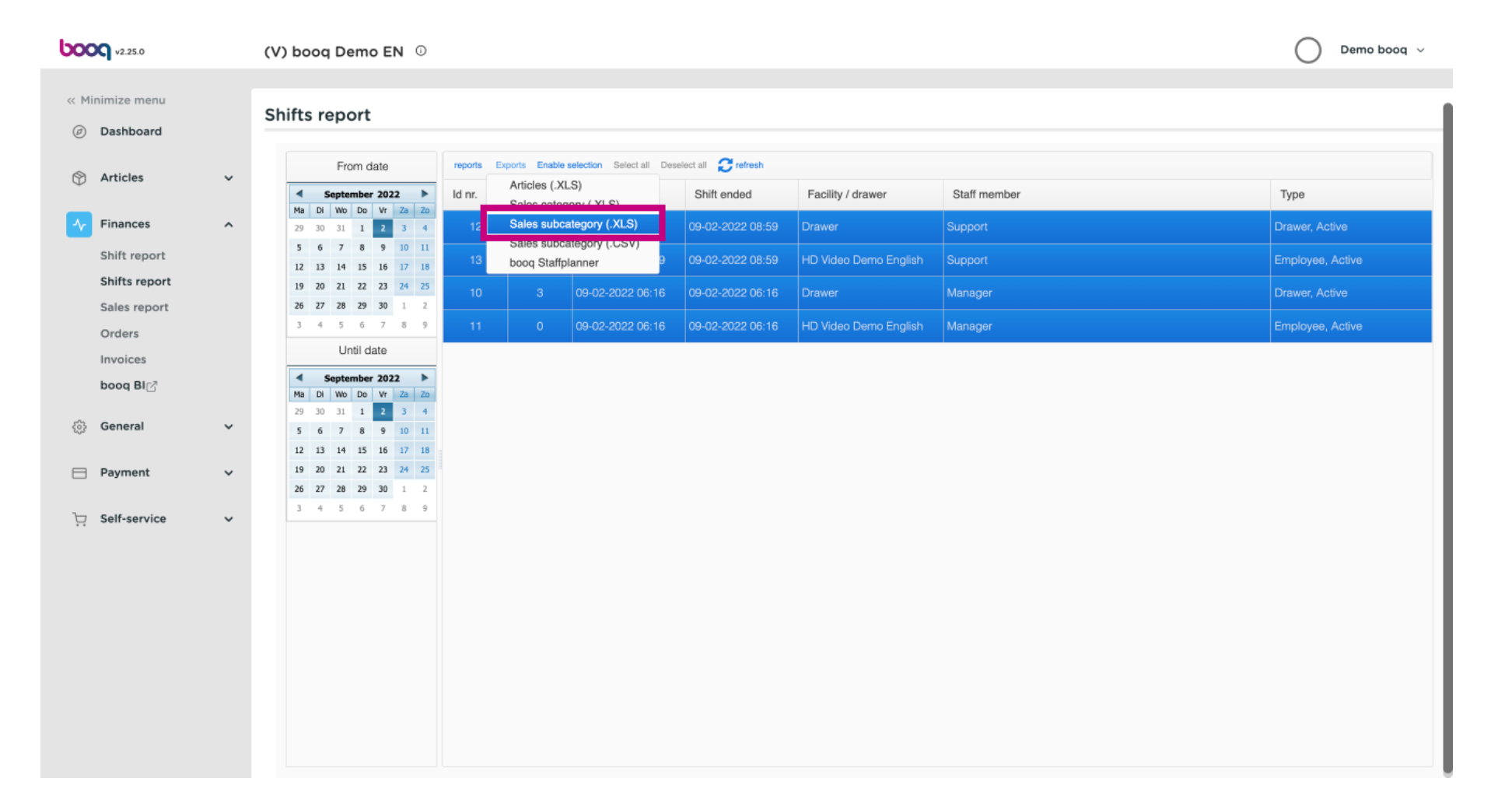

# Click on Sales subcategory (.CSV) to export this.  $\bigcirc$

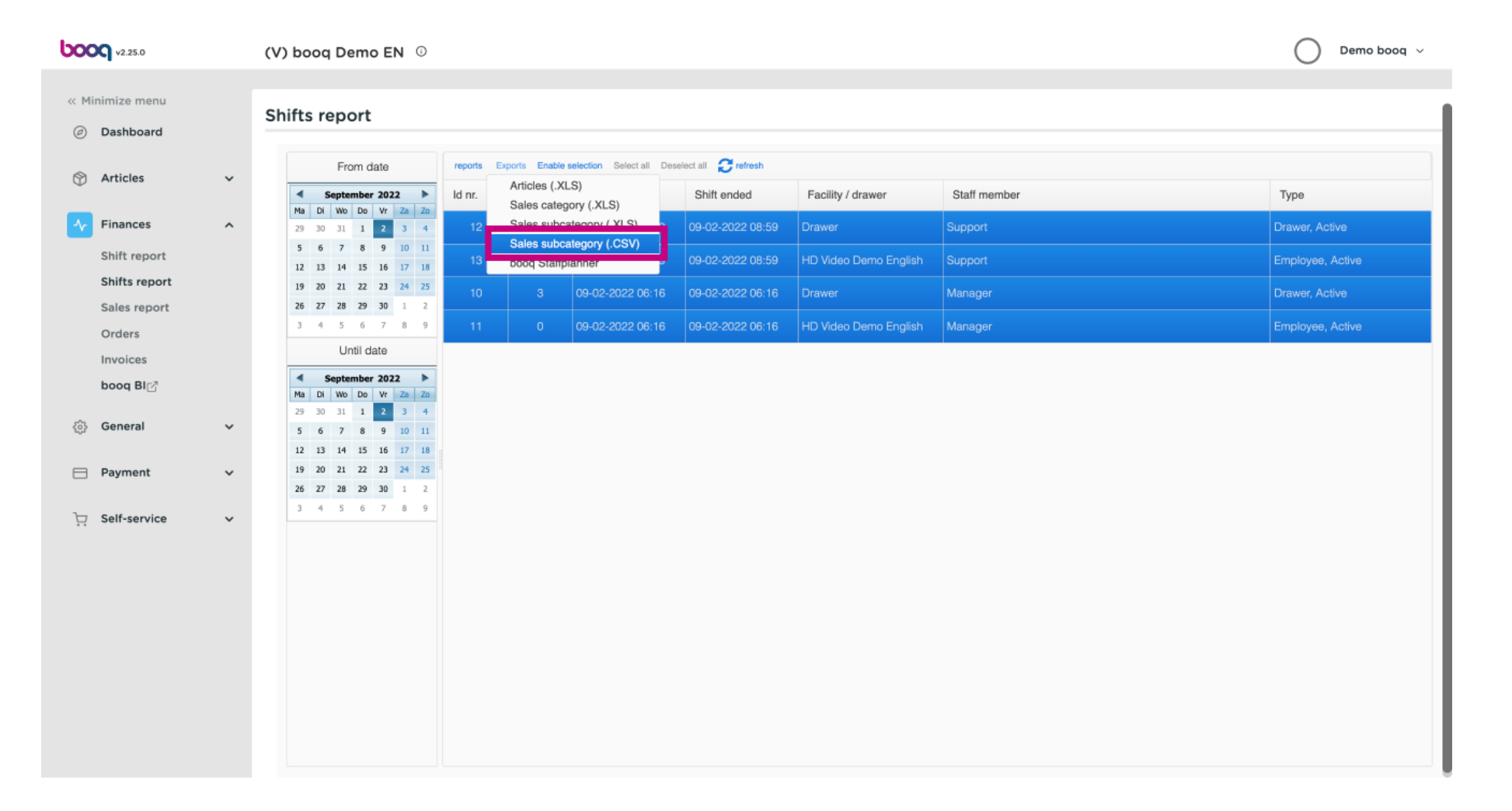

# Click Staffplanner to resend a period to your staffplanner.  $\bigcirc$

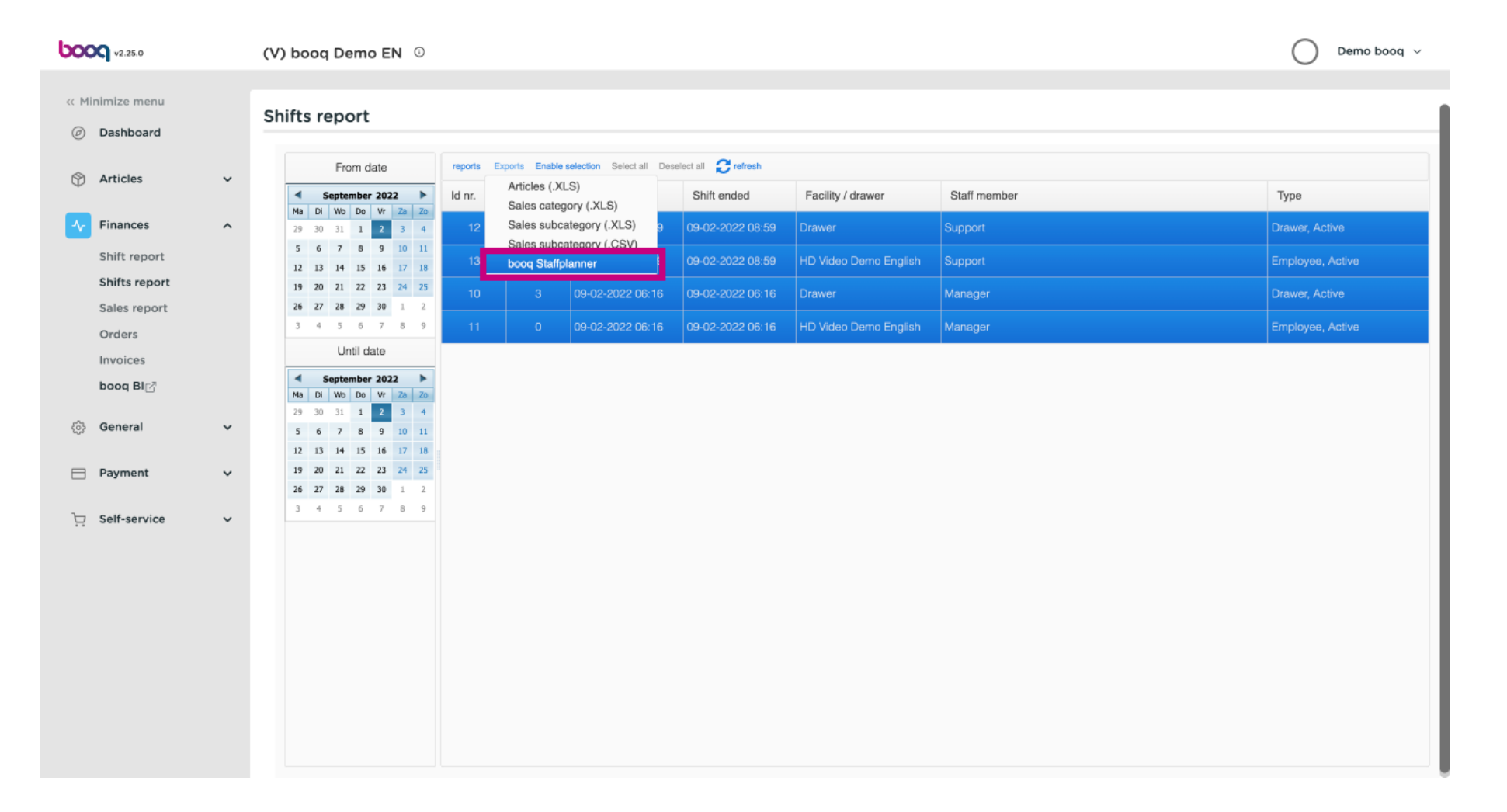

booq - Export reports

#### That's it. You're done.  $\bigcap$

**boog** 

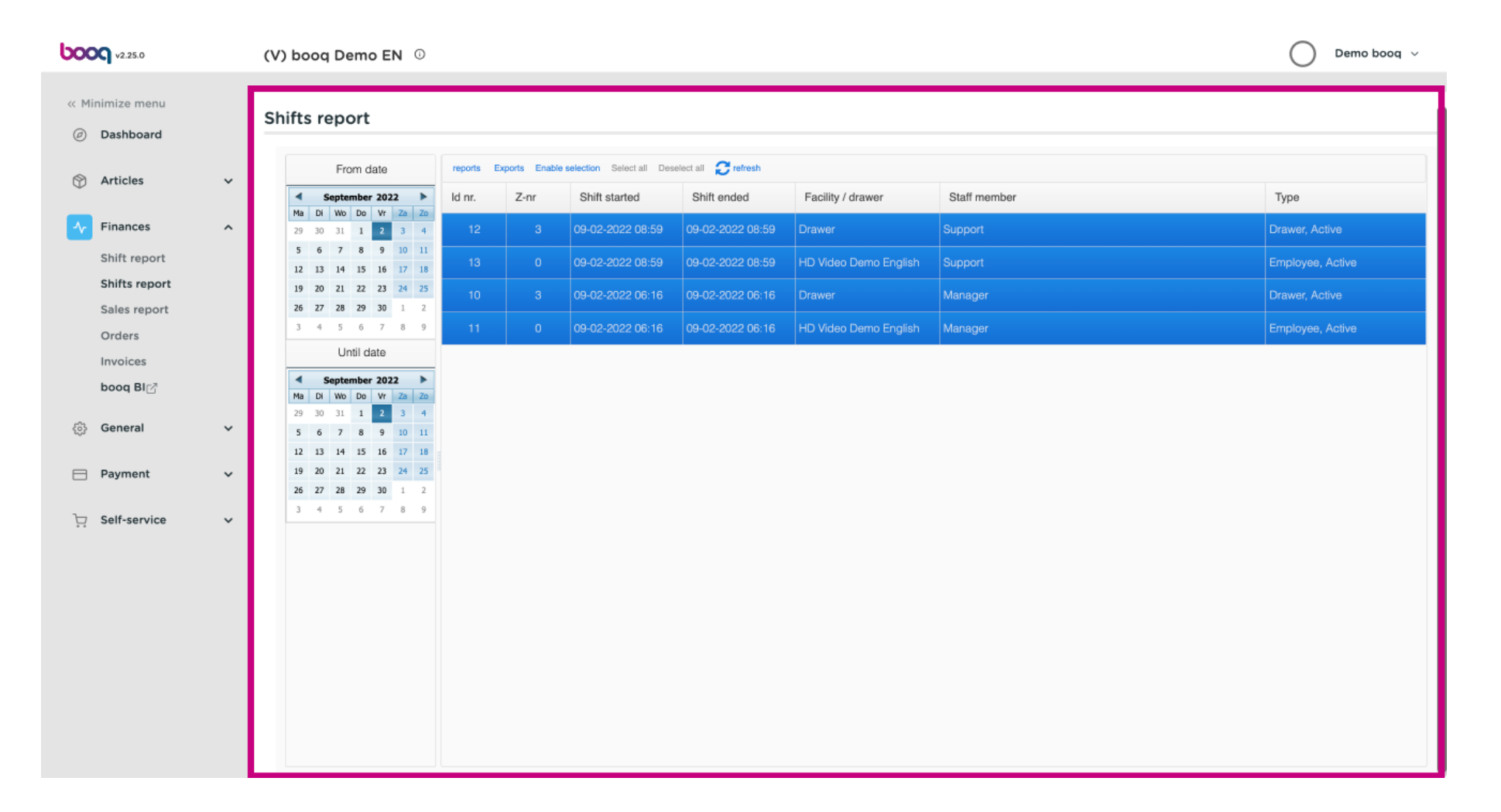

booq - Export reports

**boog** 

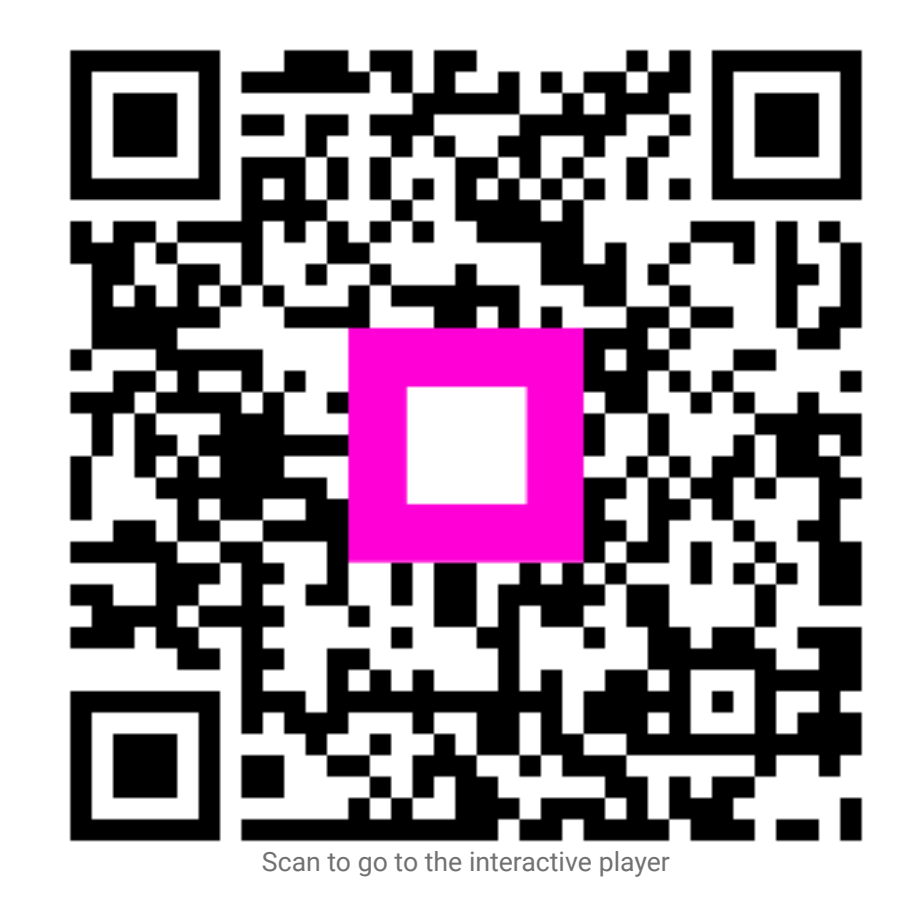